## **Edit patient demographics**

Fill in the information you want to enter and click "Save".

To cancel changes (before Saving) click "Cancel".

From: <https://docs.medisign.com/>- **docs.medisign.com**

Permanent link: **<https://docs.medisign.com/manual/patient/edit-demographics>**

Last update: **2021/08/13 10:20**

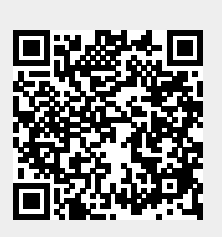